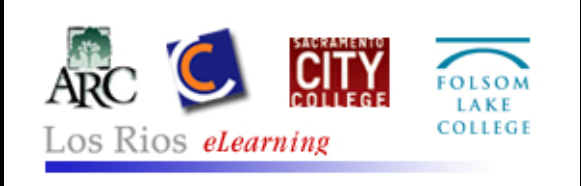

To log on to the Los Rios eLearning (Desire2Learn) server, open your web browser and go to the following address:

**[http://elearning.losrios.edu](http://elearning.losrios.edu/) or [http://d2l.losrios.edu](http://d2l.losrios.edu/)**

NOTE: These addresses do NOT begin with "www" like many web pages!

Be sure to click on the link provided to **Check Your System** before trying to login.

## USERNAME and PASSWORD:

- Students: Your username is the letter **w** followed by your **Student ID#.**
- Faculty & Staff: Your username is the letter **w** followed by your **Employee ID#.**
- All users: Your password is your Los Rios "unified password". (This is the same password as for eServices, iMail and college email.)

Example: Indiana Jones' Student ID# is 1234567. His eLearning login is **w1234567**  He set his password in eServices when he enrolled and set his security questions. He uses the same "unified password" for D2L, iMail, and other Los Rios systems.

- On the My Home page, you will see a list of your courses using D2L in the My Courses area.
- Your iMail address as the default email address and this cannot be changed.
	- **1.** Your iMail account will automatically forward your email to whatever personal email address you provided when you enrolled.
	- **2.** If you want to change your forwarding options, go to [http://imail.losrios.edu](http://imail.losrios.edu/)
- If you forget your password, you can reset it by using the "**Forgot Password**?" link on the D2L login page.

## HOW TO GET HELP**:**

- **1. Your instructor** can help you with the course content and assignments.
- **2. Help is available BEFORE and AFTER you login.** There is LOTS of important information and an orientation on the **Student Help** link.
- **3.** If you still cannot find an answer to your problem on the Student Help website, you can contact the **Help Desk** by phone or by email 24 hrs a day, 7 days a week. **1-866-353-9451**